# Structure of Online Spaces for Student Success

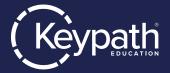

### Organizing a Week of Content

Moodle is organized around a main course page from which every element of the course is accessible. We recommend breaking each week of content into its own content area within Moodle's main course page. If you wish, you may include calendar dates within your weekly titles to indicate when students will work on each week.

Within the weekly content area, content elements can be inserted as items. Note that each element is labeled according to the week in which it appears. Future weeks should follow a similar ordering of elements, beginning with an overview, followed by lesson content, and the associated learning activities.

# Week 1: Topic Title Weekly Introduction and Overview Week 1 Lesson 1: Lesson Ttile Week 1 Discussion: Title Week 1 Assignment: Title

## Sample Weekly Overview Page

The overview page should include elements that orient students to the purpose and content of the week. A typical weekly overview page might consist of the following:

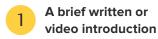

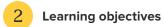

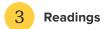

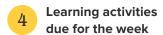

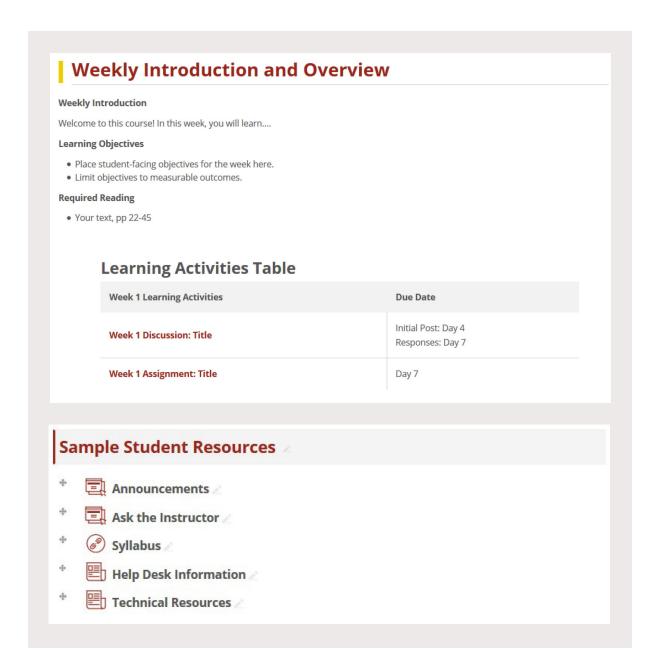

## Calendar Integration for LMS

Moodle has a course calendar function that can be enabled in the course administration settings. Check with your LMS administrator to enable this feature. Setting due dates on your activities will cause these to show up on the calendar. Due dates can also be added manually to the calendar. For example, setting a due date in an assignment like this:

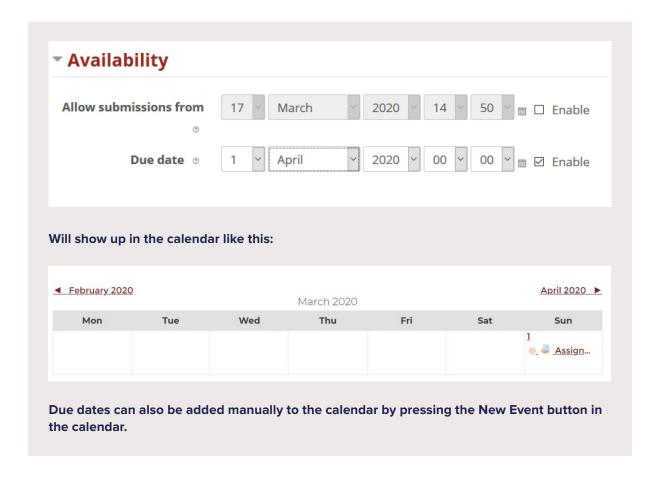